## **[Recherches croisées franco](https://ancetreal.fr/2021/03/recherches-croisees-franco-genevoises-astuces/)[genevoises – Astuces](https://ancetreal.fr/2021/03/recherches-croisees-franco-genevoises-astuces/)**

Pour mener au mieux des recherches de ce type et ne pas risquer de passer à côté d'informations importantes, voici une petite astuce : que ce soit pour les AEG ou les Archives départementales 73 ou 74, taper le nom de la commune recherchée en texte libre dans le formulaire de la base de données. Vous aurez ainsi connaissance de tous les fonds conservés concernant cette commune. Il peut être aussi judicieux d'interroger par patronymes car on peut parfois trouver des fonds d'archives privées ou des pièces d'archives isolées.

## **AEG : base de données ADHEMAR**

Saisir le nom de la commune (ou le patronyme) dans la zone « Recherche par thème » dans [Adhémar](https://ge.ch/arvaegconsult/ws/consaeg/public/FICHE/AEGSearch).

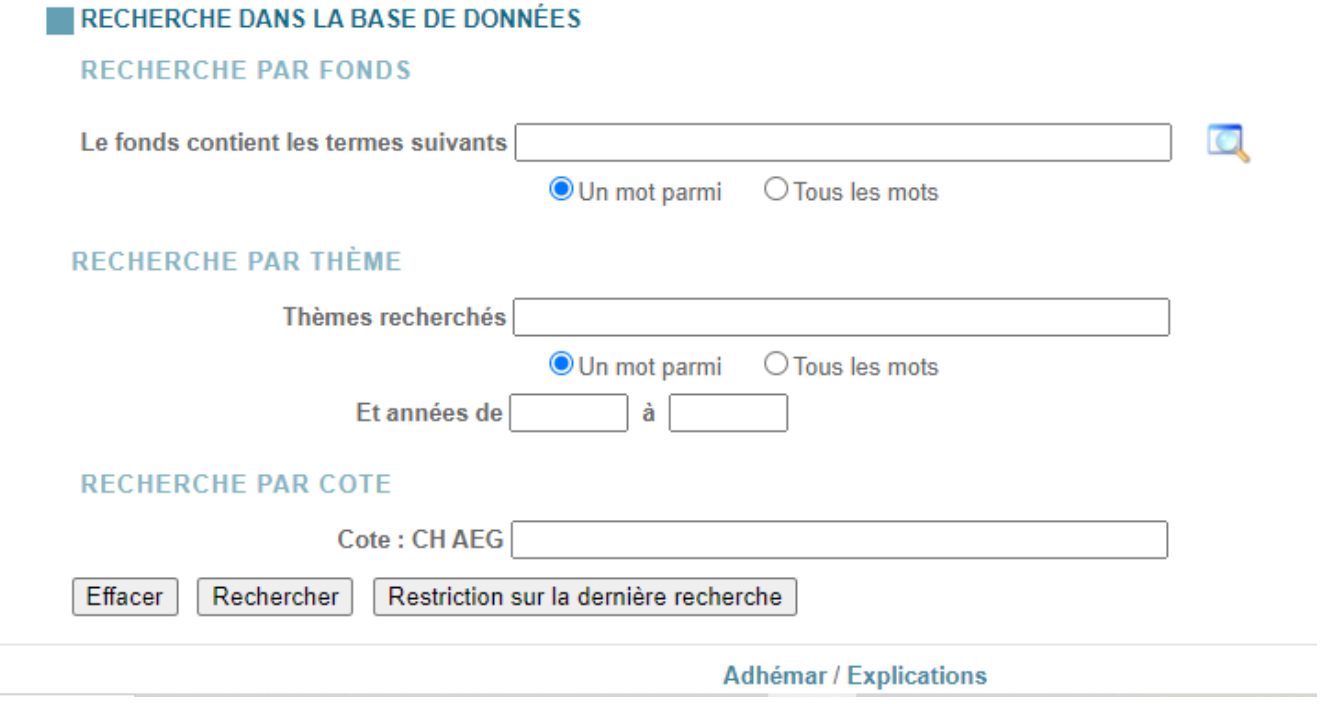

## Archives départementales 74

Faire une recherche dans l'inventaire en tapant dans le formulaire des AD74 le nom de la commune recherchée (ou le patronyme). Le chemin d'accès au formulaire de recherche dans les inventaires est le suivant : Rechercher des documents > consulter les inventaires > Recherche simple

**Termes** recherchés

## Mode de

recherche

● Tous les termes <u>Au moins un des</u> termes

**Expression exacte** 

 $\circ$  proximité

Type de contenu

□ Pages □ Archives de contenu